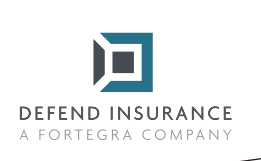

**Anleitung zum Ausfüllen und Unterzeichnen von PDF-Formularen**

- 1 Öffnen Sie das PDF-Formular in Acrobat oder Reader
- 

2 Wählen Sie Tools > Ausfüllen & Unterschreiben

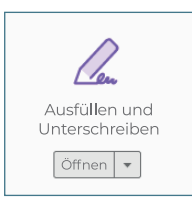

- 3 Wenn Sie das Tool öffnen, füllen Sie den Text in blauen Kästchen aus. Nur für Kontrollkästchen kreuzen Sie die entsprechende Option an, im Feld "Sonstige / Sonstiges" vervollständigen Sie die Antwort.
- 4 Wenn Sie alle Felder außer der Unterschrift ausgefüllt haben, klicken Sie auf "Unterschreiben" und "Hinzufügen Unterschrift" in der oberen Leiste über dem Dokument.

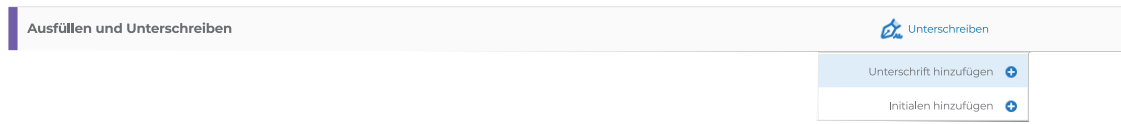

5 Wenn Sie darauf klicken, öffnet sich ein Fenster mit Unterschriftsoptionen, bitte wählen Sie die Option "Zeichnen" und unterschreiben Sie mit Ihrem Namen

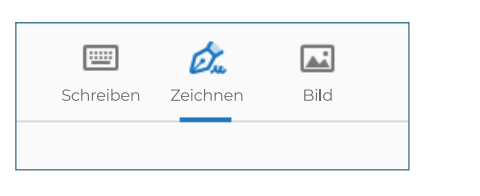

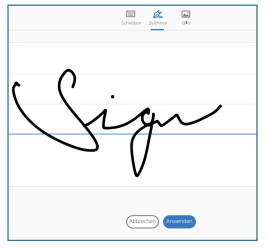

6 Danach müssen Sie nur noch Ihre Unterschrift an die Stelle von "Versicherungsnehmer" oder "Versicherter" setzen.

Unterschrift des Kunden (Versicherungsnehmer)

Speichern Sie das Dokument und senden Sie es an schaden@defendinsurance.de. Wir werden uns dann so schnell wie möglich bei Ihnen melden.

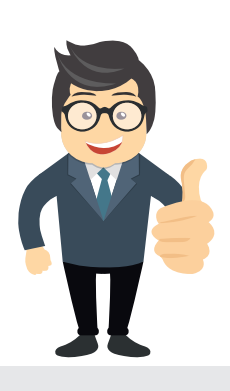

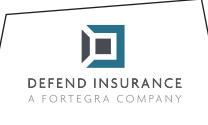

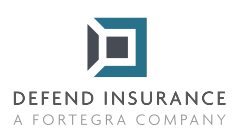

## **Teil: B**

## Füllen Sie diesen Abschnitt aus, nachdem die Reparatur durchgeführt worden ist

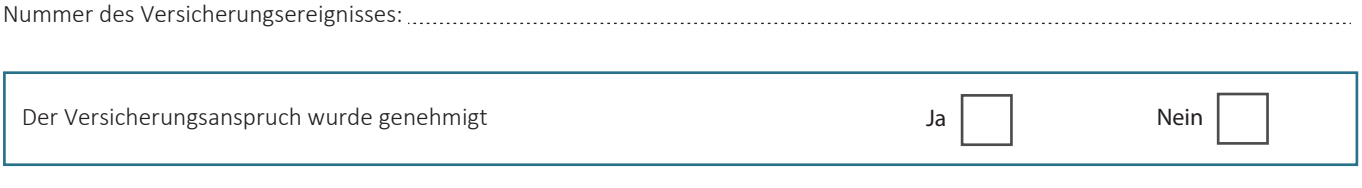

*Hinweis: Lehnt der Versicherer den Anspruch ab, muss er den Versicherten schriftlich über den Grund der Ablehnung informieren.*

Versicherungsentschädigung genehmigt in Höhe: Kontonummer, auf die der genehmigte Versicherungsanspruch überwiesen werden soll:

*Hinweis: Der genehmigte Schadensbetrag ist der Höchstbetrag, den der Versicherer für diesen Schadensfall zahlen wird. Alle Kosten, die diesen Betrag übersteigen, gehen zu Lasten des Versicherten.*

Ort, Datum

Autorisierte Vertragswerkstatt Unterschrift des Kunden (Versicherungsnehmer)

Senden Sie bitte das ausgefüllte Formular per Mail an: schaden@defendinsurance.de Alternativ per Post an: DEFEND INSURANCE s.r.o., Roztylská 1860/1, 148 00 Praha - Chodov

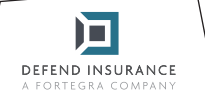